#### **Superior Shareware**

<u>Click here</u> for information regarding precautions before installing Shareware

You can find most of this software, and in some cases, more current versions (or Shareware featured in more recent issues) on America Online (Keyword: WinMag), CompuServe (GO WINMAG).

You can also find this Shareware (and that from more recent issues) on the Internet via anonymous ftp (ftp.winmag.com/superiorshare).

<u>Click here</u> for alphabetical listing of Shareware. You can also find programs by name if you click on the search button at the top of this screen. You'll find a chronological listing at the end of this topic.

<u>Click here</u> for information about listing by category.

If you are new to Shareware, you should **REALLY** take a moment and read about <u>VBRUN</u> files and the <u>Definition of Shareware</u>.

You can view the information on these topics by clicking on the green words. You can return here by pushing the "Contents" button at the top of any screen.

You can use the  $\checkmark$  keys at the top of the screen to navigate between months in 1994 or between programs in 1995.

Please note that when you click on an icon to unzip software, the cursor may not change to an hourglass while the software is being loaded into your decompression program. Please do not be alarmed; your system is not hung. It is just working.

WinZip Tutorial

Install WinZip(to decompress Shareware)

#### **Chronological Listing**

#### **May 1995**

ACT! TOOLS FOR WINDOWS WIN CAPCLOCK 5.0 CCLINK FAXMAIL 3.10 INFOSPY 2.13 MAILBAG PLUS 1.1A SPIN WIZARD 1.1.1H VIAPRINT 2.14 WHIZNOTES S2.1 WINDOWS COMMANDER 1.50 WINZIP 5.6

#### April 1995

CALENDAR QUICK 2.10 BUSINESSCARDS FOR WINDOWS 2.1 DISK USAGE FILE MANAGER EXTENSION 2.1 END OF TIME 3.0 MOUSEWARP 2.1 NOTEMAN 1.1 RUN IT NOW SMARTDRAW 1.02 STICKIES 3.0 ULTIMATE LANGUAGE TUTOR 3.0 (THE)

#### **March 1995**

CARDEXPORT 1.02 FINANCIAL FREEDOM BILLING MANAGER 2.10 JASC MEDIA CENTER 2.0 QUICK CONVERSIONS 2.21 THE SIGN FINDER 1.2 THUMBSPLUS 2.0C TIME MASTER 2.0 WHOHASIT 1.3 WINBOOT 2.0 WINGDIR 2.6

#### February 1995

<u>CD WIZZARD 2.30</u> <u>EMAIL ASSIST</u> <u>FILE MASTER 1.3</u> <u>MOUSEWARP 1.5</u> <u>ODD JOB</u> <u>SCHEDULING EMPLOYEES 4.06</u> <u>SPELLLIST 6.01</u> <u>SUPER CONVERSIONS 5.0</u> <u>TRACK-IT 4.04</u> WDLLFND 1.10

#### January 1995

```
ANT_HTML 2.0
CARDBOOK 1.0
DIRMATCH 1.0
FILE MANAGER STEPUP 2.6
AMF DAILY PLANNER AND PIM 1.0
VUEPRINT 3.2
WAY TO GO 2.0
WINDISC 6.0
WINSPELL 3.05
WIN TIMER 4.1
```

1994

December 1994

ALMANAC 3.5 DISKMAN 3.0 FREE DISK SPACE 2.0 ISSUE MANAGER 1.2 NETWORK EMAIL 3.21 VISUAL FILE MANAGER VISUAL FOLDERS 1.0 WIN MANAGER 4.1 YOUR FILE CABINET 1.30 WINUPD8R 4.0

#### October 1994

AREA CODE MASTER 1.1 INFOBAR 2.0 METZ TASK MANAGER 2.10 QUICLICK 3.0 RIPSPACE 2.5 SPACE HOUND 1.04 SPELL CHECK 3.0A TIME CHASER 3.4 ZIP MANAGER 5.1

#### September 1994

FILE FINDER 2.2 GLOBAL ABBREVIATIONS 1.5 INFVIEW 1.41 LOAN MANAGER 1.01 SUPER TASK MAN 3.0 WINFORMANT 1.10 WINVELOPE 4.3 WIN WHAT WHERE 2.0 WINZIP 5.5

#### **Other 1994**

<u>August 1994</u> July 1994 June 1994 May 1994 <u>April 1994</u> <u>March 1994</u> <u>February 1994</u> January 1994

# Shareware by Category

A categorial listing would duplicate the work already done in the index of this file. To find a piece of Shareware by category (alarms or animation, for example), simply click on the search button at the top of any screen and enter the category name. You can then see if there are any programs of that type on the CD, assuming we chose the same name for a category that you would. Try looking up several different categories, or even, in the last resort, scrolling through the index, before you give up and assume the category you are looking for is not represented here.

#### **Shareware In Alphabetical Order**

ACT! TOOLS FOR WINDOWS ALMANAC 3.5 AMF DAILY PLANNER AND PIM 1.0 ANT HTML 2.0 AREA CODE MASTER 1.1 **BUSINESSCARDS FOR WINDOWS 2.1** CALENDAR QUICK 2.10 CARDBOOK 1.0 CARDEXPORT 1.02 CCLINK CD WIZZARD 2.30 **DIRMATCH 1.0 DISK USAGE FILE MANAGER EXTENSION 2.1** DISKMAN 3.0 EMAIL ASSIST END OF TIME 3.0 FAXMAIL 3.10 **FILE FINDER 2.2** FILE MANAGER STEPUP 2.6 FILE MASTER 1.3 FINANCIAL FREEDOM BILLING MANAGER 2.10 FREE DISK SPACE 2.0 **GLOBAL ABBREVIATIONS 1.5 INFOBAR 2.0 INFOSPY 2.13 INFVIEW 1.41 ISSUE MANAGER 1.2 JASC MEDIA CENTER 2.0** LOAN MANAGER 1.01 MAILBAG PLUS 1.1A METZ TASK MANAGER 2.10 MOUSEWARP 1.5 MOUSEWARP 2.1 NETWORK EMAIL 3.21 NOTEMAN 1.1 ODD JOB **QUICK CONVERSIONS 2.21 QUICLICK 3.0 RIPSPACE 2.5 RUN IT NOW** SCHEDULING EMPLOYEES 4.06 SMARTDRAW 1.02 SPACE HOUND 1.04 SPELL CHECK 3.0A SPELLLIST 6.01 SPIN WIZARD 1.1.1H **STICKIES 3.0** 

**SUPER CONVERSIONS 5.0** SUPER TASK MAN 3.0 THE SIGN FINDER 1.2 THUMBSPLUS 2.0C TIME CHASER 3.4 TIME MASTER 2.0 TRACK-IT 4.04 **ULTIMATE LANGUAGE TUTOR 3.0 (THE)** VIAPRINT 2.14 VISUAL FILE MANAGER VISUAL FOLDERS 1.0 VUEPRINT 3.2 WAY TO GO 2.0 WDLLFND 1.10 WHIZNOTES S2.1 WHOHASIT 1.3 WIN CAPCLOCK 5.0 WIN MANAGER 4.1 WIN TIMER 4.1 WIN WHAT WHERE 2.0 WINBOOT 2.0 WINDISC 6.0 WINDOWS COMMANDER 1.50 WINFORMANT 1.10 WINGDIR 2.6 WINSPELL 3.05 WINUPD8R 4.0 WINVELOPE 4.3 **WINZIP 5.5 WINZIP 5.6** YOUR FILE CABINET 1.30 ZIP MANAGER 5.1

# WINZIP Tutorial

This brief tutorial provides introductory information, but requires that you specify the relevant filenames and directory names. You'll understand it better if you <u>Install</u> <u>Winzip(to decompress Shareware)</u>. Please note that, after you install Winzip (or any other decompression program), when you click on an icon to unzip software, the cursor may not change to an hourglass while the software is being loaded into your decompression program. Please do not be alarmed; your system is not hung. It is just working.

To print the tutorial, click on **Print Topic** in the Help windows File pull-down menu. The tutorial assumes the following:

- You know how to use standard Windows features, such as dialog boxes, menus, and the drag and drop interface. If you are not are familiar with these features, please consult your Windows documentation.
- You are familiar with the concept of archives.

If you are new to the Windows online help system be sure to choose **How to Use Help** from the Help menu. The time you spend on that will pay off quickly!

#### Terminology

Archives are files that contain other files. ZIP files are the most common archive format. Typically the files in an archive are compressed. WinZip uses the term Add to mean compress files and add them to an archive. Extract means decompress files in an archive, creating separate files on a disk. Some people use the verbs zip and pack instead of Add, and unzip or unpack instead of extract.

#### **Working with Existing Archives**

The first step is to open an archive. Select **Open Archive** from the WinZip File pulldown menu to activate the standard **Open Archive** dialog box. Then select the archive you want to open in the **Open Archive** dialog box. Opening an archive is just like opening a document in Write or a spreadsheet in Excel; the only difference is that you open an archive instead of a document or spreadsheet. Use the **Drives** and **Directories** list boxes to select the appropriate directory and click on the archive in the **Archive Name** list box. Press the **OK** button when you have made your selection.

Once an existing archive is open you can work with the files in the archive. The files in an archive are listed in a list box in the main WinZip window. You can

- View a file with the associated program by double clicking on the file in the main WinZip window, or view a file with the built-in text viewer or a viewer of your choice by selecting **View** from the Actions pull-down menu.
- Extract the files from an archive to a directory on your hard disk by selecting **Extract** from the Actions pull-down menu.
- Install or try out software distributed in the archive.

• Scroll the list of files in the archive using the scroll bar, or sort the list by file name, file date, or file size using one of the **Sort** entries in the Options pull-down menu.

#### **Creating New Archives**

To create a new archive, select **New Archive** from the WinZip File pull-down menu. This activates the **New Archive** dialog box. Type the name of the archive you want to create. **Do not enter the name of the files you want to compress.** This dialog box works almost like the standard Windows **Open** dialog box. You can use the **Drives** and **Directories** list boxes to choose the drive and directory where the archive will be created. For example, to create an archive on your floppy drive select **A:** from the **Drives** drop-down list box. The names of any existing archives on the selected drive and directory will be listed in gray to help you choose a name that is not already in use.

Normally after creating an archive you will want to add files to the archive, so verify that the **Add Dialog** check box is checked to automatically activate the **Add** dialog box. Press the **OK** button to complete your selection. See the next section for instructions on adding files to an archive.

#### Adding Files to an Archive

You can add files to an existing archive youve opened (as described above in the section **Working with Existing Archives**) or to a new archive youve created (as described above in the section **Creating New Archives**). If the **Add** dialog box is not displayed select **Add** from the Actions pull-down menu.**Error! Bookmark not defined.** 

In the **Add** dialog box you can select the files to add to the archive in one of two ways:

- 1. Type the name(s) of the file(s) you want to add to the archive. Multiple names can be separated by spaces, for example, **\*.TXT \*.DOC** will add all TXT and DOC files.
- 2. Click on files listed in the **Select Files** list box on the right side of the **Add** dialog box. . Use the **Directories/Drives** list boxes to choose the drive and directory of the files listed.

When you are done selecting files, press the **Add** button. Once WinZip finishes adding the files it will update the list of files in the main window to reflect the new files in the archive.

You can also add files to an archive by dragging the files you want to add from the File Manager and dropping them on the WinZip window.

Note: when you add files to an archive the original files on disk are *not* deleted unless you select **Move** from the **Action** drop-down list. However, since the **Move** action deletes files, practice using test files before using this feature.

#### Shortcuts:

The WinZip toolbar (below the menu bar) provides shortcuts for many of the menu actions mentioned in the tutorial. The **New** and **Open** buttons perform the same function as clicking on **New** or **Open** in the File pull-down menu. Similarly, the **Add**,

**Extract**, and **View** buttons on the toolbar perform the same action as the equivalent menu entries in the Actions menu.

You can quickly sort the main window by clicking once on the header (e.g. click on Name in the header above the list of files to sort the list by filename).

It is often easier to open an archive by double clicking on the archive in the File Manager, or by dragging the archive from the File Manager to an open WinZip window.

#### **Configuration:**

Many WinZip operation can be tailored using configuration options. For example, you can change the default directories for the **Extract** and **Add** dialog boxes. Most options are intended for advanced users.

#### **Conclusion:**

This concludes the brief tutorial. If you have questions, feel free to contact the author at the address listed in the **About** dialog box of the program itself.

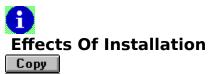

Close

Installing Shareware can affect system files and **MAY** affect other programs. Please exercise caution (back up CONFIG.SYS, WIN.INI, SYSTEM.INI and AUTOEXEC.BAT.) before installing Shareware. If you don't know how to back up files, DON'T INSTALL SHAREWARE until you're more comfortable with your Windows skills.

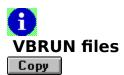

Close

If a Shareware description indicates that a program requires VBRUN300.DLL, look to see if you already have a copy of this program in your \WINDOWS or \WINDOWS \SYSTEM directory.

If VBRUN300.DLL hasn't already been placed there by some other application, copy it from the root directory of this CD-ROM to your \WINDOWS\SYSTEM directory. You need only do this once; VBRUN300.DLL will then be available for all future Visual Basic programs to use. The same instructions apply to programs which require VBRUN200.DLL or VBRUN100.DLL.

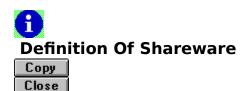

Shareware distribution gives users a chance to try software before buying it. If you try a Shareware program and continue using it, you are expected to register. Individual programs differ on details--some request registration while others require it, some specify a maximum trial period. With registration, you get anything from the simple right to continue using the software to an updated program with printed manual.

Copyright laws apply to both Shareware and commercial software, and the copyright holder retains all rights, with a few specific exceptions as stated below. Shareware authors are accomplished programmers, just like commercial authors, and the programs are of comparable quality. (In both cases, there are good programs and bad ones!) The main difference is in the method of distribution. The author specifically grants the right to copy and distribute the software, either to all and sundry or to a specific group. For example, some authors require written permission before a commercial disk vendor may copy their Shareware.

Shareware is a distribution method, not a type of software. You should find software that suits your needs and pocketbook, whether it's commercial or Shareware. The Shareware system makes fitting your needs easier, because you can try before you buy. And because the overhead is low, prices are low also. Shareware has the ultimate money-back guarantee--if you don't use the product, you don't pay for it.

#### Install Winzip (to decompress Shareware)

<u>Click here</u> for a tutorial in how to use Winzip.

After reading the tutorial, <u>Click here</u> to install Winzip on your PC.

Please note that, after installation of Winzip (or any other decompression program you may already have), when you click on an icon to unzip software, the cursor may not change to an hourglass while the software is being loaded into your decompression program. Please do not be alarmed; your system is not hung. It is just working.

Some of the Shareware and Freeware on this disk comes in what is known as a "selfextracting executable" file, a file with an .EXE extension which, when run from DOS or Windows, decompresses the program files so they can be run.

Most of it comes in the form of .ZIP files, which contain many files compressed together, often with directory information as well as all the files required to install and run an application. Decompressing a zip file requires a separate program. There are many such programs; one Shareware program which performs this task is Winzip, which is available on this CDROM.

It is usually a good idea to create a new directory and place any .EXE or .ZIP files in that directory before decompressing them. That way, all the files associated with a program installation are in one place, and are easy to discard after the installation is complete. You install most Shareware and Freeware by running INSTALL.EXE or SETUP.EXE after decompressing or unzipping the file.

### January 1994

<u>Click here</u> for information regarding precautions before installing Shareware

### ClipMate 2.0

With ClipMate, you can capture items from Windows' Clipboard and save them for future retrieval. A changing title bar lets you access features like PowerPaste, Magnify and ThumbNail View. You can also drag and drop documents into ClipMate without opening applications.

# \$25 Chris Thornton, Thornton Software Solutions CLIPMT.ZIP 226,541 Bytes

If you have installed an Unzipping or Decompression program, <u>Click here</u> to unzip the program listed above. For instructions on unzipping/decompression, <u>Click here</u>.

### **Drag And View 2.0**

View the contents of files quickly, without running the programs that created them. Drag And View lets you choose among 24 file formats from popular word processing, database, spreadsheet and graphics programs. You can also open multiple windows and search for text, cells or records.

# \$25 Dan Baumbach, Canyon Software **DRAGVU.ZIP, 382,692 bytes**

If you have installed an Unzipping or Decompression program, <u>Click here</u> to unzip the program listed above. For instructions on unzipping/decompression, <u>Click here</u>.

### Invoice-It 2.08

This program lets you generate professional invoices. Invoice-It shows you unpaid invoices, gives you the total outstanding amount and lets you mark them when paid. Save invoices as ASCII-delimited or dBASE-compatible files; print them using any installed font.

\$35 John Rigdon, Eastern Digital ResourcesINVIT208.ZIP, 141,260 bytesNOT AVAILABLE ON CD-ROM

### More Control 2.0a

Customize Windows with this Control Panel add-on. More Control gives you access to many settings in WIN.INI and SYSTEM.INI that are not found in the Control Panel dialogs. Among the settings you can change are icon title fonts, the color of help file text and the alignment of drop-down menus.

#### \$12.50Sloop Software MORECN.ZIP, 128,684 bytes

### SecureGroup 1.0

Protect your Program Manager groups with passwords and set restrictions to Program Manager's functions with SecureGroup. This utility lets you choose which groups you want to protect and gives access rights to only those users and user groups you specify.

Freeware Andres Furrer **SECGRP112.ZIP, 21,776 bytes** 

If you have installed an Unzipping or Decompression program, <u>Click here</u> to unzip the program listed above. For instructions on unzipping/decompression, <u>Click here</u>.

#### Voodoo/Assassin a.01

This utility helps you share resources by temporarily swapping out one application (such as a fax program that runs continuously) and starting a second application (such as an e-mail package), with the option of resuming the first application when you exit the second.

\$20 Wayne Erfling and Rich Johnston **ASSA04.ZIP, 40,192 bytes** 

If you have installed an Unzipping or Decompression program, <u>Click here</u> to unzip the program listed above. For instructions on unzipping/decompression, <u>Click here</u>.

### Windows UnArchive 2.22

Windows UnArchive extracts and decompresses files from ZIP and ARJ format and archives 60 to 90 percent faster than Windows UnZIP (which has been discontinued). With this utility, you can try out programs before downloading them and even multitask while unarchiving.

#### \$10 James N. Hughes WUNA222.ZIP, 47,050 bytes

If you have installed an Unzipping or Decompression program, <u>Click here</u> to unzip the program listed above. For instructions on unzipping/decompression, <u>Click here</u>.

### WinMatch 1.01

Compare old and new versions of text files with this MDI (Multiple Document Interface) application. Arrange files vertically or horizontally and view them with synchronized scrolling. Toolbar buttons help you jump back and forth. Choose split or composite viewing, and full or abbreviated listings.

# \$20 Thomas Crosley, Softwest WINMAT10.ZIP, 139,575 bytes

If you have installed an Unzipping or Decompression program, <u>Click here</u> to unzip the program listed above. For instructions on unzipping/decompression, <u>Click here</u>.

### WinSince 3.3

Searching for files is easier than ever with this customizable file-processing utility and

program launcher that helps you find files by date, time, size or name. You can search in one directory, in subdirectories or across multiple drives. WinSince works with Windows and DOS programs.

#### \$20 Rob Hueniken WINSNC.ZIP, 224,700 bytes

If you have installed an Unzipping or Decompression program, <u>Click here</u> to unzip the program listed above. For instructions on unzipping/decompression, <u>Click here</u>.

### WizManager 1.1

WizManager adds color and ease to File Manager. A color, scrollable button bar has 56 buttons and a command-line box to start programs, open files and enter DOS commands. Buttons include Print Directory, Control Panel, Associate, Select Drive, and Lock and Restore.

#### \$39.95 Mijenix WIZMGR.ZIP/338,438 bytes

#### February 1994

<u>Click here</u> for information regarding precautions before installing Shareware

### Above & Beyond 3.0

This PIM (personal information manager) includes a pop-up calendar that lets you view a week or month at a glance, a contact database and attachable notes. If you're connected to a LAN, you can even use Above & Beyond to arrange meetings and track the status of other users' tasks.

\$149 (site licenses also available) 1Soft Corporation **AB.ZIP, 247,625 bytes** 

If you have installed an Unzipping or Decompression program, <u>Click here</u> to unzip the program listed above. For instructions on unzipping/decompression, <u>Click here</u>.

#### Folders 4.0a

Expand your Program Manager groups with Folders. Each folder becomes a separate group that can hold any type of file or even more folders. The utility also lets you cross link, drag and drop, associate, set passwords and quickly execute any of your last twelve commands.

#### \$29 Sloop Software FOLDER.ZIP, 160,643 bytes

If you have installed an Unzipping or Decompression program, <u>Click here</u> to unzip the program listed above. For instructions on unzipping/decompression, <u>Click here</u>.

### PixFolio 2.0.98

Get a grip on your graphics. This utility lets you build image catalogs, even of images from different disks. You can display catalogs as thumbnails and convert to and from .BMP, .CGM, .CLP, .DRW, .FLC,. FLI, .GIF .JPG, .IFF, .IMG, .MAC, .PCX , PICT, .TIF, .TGA, .WMF and .WPG file formats.

\$39 (\$15 more for AVI and Photo CD support package) Allen Kempe **PIXF20.ZIP or PIX20.ZIP (v.2.0.85), 1,018,544 bytes** Not available on CD

### **PrintSwitch 2.0**

Now you can change your default printer with just one click. PrintSwitch configures itself for your system and displays all installed printers; you can place PrintSwitch anywhere on your screen. The utility also gives you quick access to Printer Setup and Print Manager settings.

\$12.50 (site licenses also available)Michael Kaschka, Graphic Impact PSW20.ZIP, 72,828 bytes

#### SysRes 2.5

With SysRes, you can monitor your system resources at a glance. The application provides graphical and text displays of your resources, which you can view two ways: CPU Usage or CPU Free. And you can scale SysRes' 3D graph for a quick view of how hard you're taxing your CPU.

\$15 Edwin R. Eby, EB-Software SYSRES.ZIP, 17,792 bytes

If you have installed an Unzipping or Decompression program, <u>Click here</u> to unzip the program listed above. For instructions on unzipping/decompression, <u>Click here</u>.

### TextManager 2.0

Replace your current text editor with TextManager and you'll get drag-and-drop support, a toolbar and a built-in menu for editing Windows system files. TextManager works with .TXT, .INI, .BAT and .C files; you can edit files using any font installed in Windows.

\$10 Digital Software **TEXTMAN.ZIP, 94,419 bytes** Not available on CD

# Visual Help 2.0e

You don't need to be a programmer to create professional-quality help files. Visual Help is an authoring tool that provides full WYSIWYG editing and runtime testing, and supports drag and drop, bitmaps and sound files. This program requires Microsoft Windows Help Compiler 3.1 or higher.

\$49 Firas Bushnaq,WinWare **VH.ZIP, 388,527 bytes** 

If you have installed an Unzipping or Decompression program, <u>Click here</u> to unzip the program listed above. For instructions on unzipping/decompression, <u>Click here</u>.

### Whalex 1.2

This utility lets you write and run scripts for the Windows front-end communications package. You can use Whalex to automate any AOL task you perform by hand. The scripting language is easy to understand and use, and the program comes with several useful sample scripts.

# \$29.95 Tartan Software WHALEX12.ZIP, 102,090 bytes

If you have installed an Unzipping or Decompression program, <u>Click here</u> to unzip the program listed above. For instructions on unzipping/decompression, <u>Click here</u>.

### WinEZ 3.1b

WinEZ makes Task Manager obsolete. Not only does this utility quickly switch between open applications, it also launches and closes all your apps, without

requiring you to be in Program Manager. The Task Switch icon lists all open apps; the Fast Path icon shows all your program groups and items.

\$34.95 New Generations Software Ltd.

#### WinEZ3.ZIP, 97,791 bytes

If you have installed an Unzipping or Decompression program, <u>Click here</u> to unzip the program listed above. For instructions on unzipping/decompression, <u>Click here</u>.

#### WinZip 5.0

Built-in zipping is just one of the new features you'll find in the latest version of WinZip. This popular archive manager also provides improved support for Windowsbased virus scanners and allows you to open multiple WinZip windows for simultaneous zipping and unzipping.

\$29 Nico Mak Computing

<u>Click here</u> for a tutorial in how to use Winzip.

After reading the tutorial, <u>Click here</u> to install Winzip on your PC; it is the equivalent of typing SETUP after you UNZIP the file containing WINZIP, which we have done for you.

#### March 1994

<u>Click here</u> for information regarding precautions before installing Shareware

#### File Locker 2.3

Safeguard information such as e-mail exchanges and private documents with File Locker. This utility lets you encrypt up to 200 files with the same password. You can specify wildcards (for example, all files with the same file extension) and directory trees.

# \$10 Rodney M. SavardNeeds VBRUN300.DLLWINLOCK.ZIP, 100,564 bytes

If you have installed an Unzipping or Decompression program, <u>Click here</u> to unzip the program listed above. For instructions on unzipping/decompression, <u>Click here</u>.

#### **Find-It 3.62**

Now you can search for files in every way possible. Given one or more specifications, Find-It will locate files on any drive in any subdirectory and list files by full path name. It even searches through .ARC, .ARJ, .ZIP, .LZH, .DWC, .PAK and .ZOO files. Once found, you can copy, delete and move the files.

#### \$25 RME Enterprises FINDIT.ZIP, 90,801 bytes

If you have installed an Unzipping or Decompression program, <u>Click here</u> to unzip the program listed above. For instructions on unzipping/decompression, <u>Click here</u>.

### FontSpec Pro 5.2

This utility lets you manage font collections by dividing them into smaller groups. FontSpec lets you print and install fonts, and compare them to avoid duplication. You also can preview fonts with different effects before you install them. FontSpec works with TrueType and PostScript fonts.

#### \$25 Nick Naimo Needs VBRUN300.DLL FSP520.ZIP, 266,640 bytes

If you have installed an Unzipping or Decompression program, <u>Click here</u> to unzip the program listed above. For instructions on unzipping/decompression, <u>Click here</u>.

### Phone Master 1.9d

Organize your phone numbers and data with Phone Master's configurable interface. Features include Smart Directory, which launches a terminal package for modem dialing, as well as sorting, searching and check boxes that you can set up for different tasks, such as sales cold calls.

\$19.95 Softlink Needs VBRUN300.DLL PMASTER.ZIP, 399,991 bytes If you have installed an Unzipping or Decompression program, <u>Click here</u> to unzip the program listed above. For instructions on unzipping/decompression, <u>Click here</u>.

# Task Killer 1.2

Task Killer displays all the modules, .DLLs (dynamic link libraries) and .EXE files that are currently loaded in your system and then kills extraneous ones that have been left in memory. With this utility, you can determine where the DLLs loaded from and resolve DLL conflicts.

#### \$ 15 Hyperion Microsystems KILL12.ZIP, 117, 019 bytes

If you have installed an Unzipping or Decompression program, <u>Click here</u> to unzip the program listed above. For instructions on unzipping/decompression, <u>Click here</u>.

# **ToolQube 2.0**

With ToolQube, you can create floating toolbars for all your Windows applications. The built-in macro language enables you to assign any command or series of commands to one button. You can have multiple toolbars open at once and configure their size, shape and placement.

\$21.95Zane Rathwick, AddSoft Needs VBRUN300.DLL TOOLQB20.ZIP, 104,409 bytes

If you have installed an Unzipping or Decompression program, <u>Click here</u> to unzip the program listed above. For instructions on unzipping/decompression, <u>Click here</u>.

### Trash Manager 2.0a

This drag-and-drop trash can stores trashed items, even after you exit Windows, until you decide to restore or permanently delete them. You can choose from icons such as a recycle symbol and a toilet. Other options include immediate deletion of items and choice of font.

\$29.95 Accurate Technologies. **TRASHM.ZIP, 63,503 bytes** Not available on CD

### Tribal Draw 2.1a

This object-oriented drawing program features context-sensitive edit cubes that pop up with a click of the right mouse button and let you do any possible edit on an object. Unlike other drawing programs, which can hog disk space, Tribal Draw is small enough to fit on a single diskette.

\$10 Lisa White,
Tribal Software
TRIBE2.EXE, 549,267 bytes
Not available on CD

## Win Bar Clock 4.0

Display time, date, memory, resources or any other text message on an active application's title bar using this fully configurable utility. Options include a small, movable bar display, speed dialer and system file editor. You can even change colors and fonts and set unlimited alarms.

\$15 G.L. Laidis Software Inc.Needs VBRUN300.DLLWBARCL.ZIP, 63,651 bytes

If you have installed an Unzipping or Decompression program, <u>Click here</u> to unzip the program listed above. For instructions on unzipping/decompression, <u>Click here</u>.

# WinTrio 1.01

Despite its name, WinTrio is actually comprised of four utilities: AUDITION locates and plays .WAV files; LAUNCHPAD starts .EXE, .BAT, .COM and .PIF files; VIEWPORT displays .BMP, .WMF, .PCX and .ICO files; and STOPWIN lets you make a quick exit from Windows.

\$20 for all four utilities or \$10 each John Staples, Visual Software Design Group Needs VBRUN300.DLL

#### WINTRIO.ZIP, 61,690 bytes

# April 1994

<u>Click here</u> for information regarding precautions before installing Shareware

## About Time 1.0

This clock/calendar program adds amusement to time management. The time is displayed on your title bar in English (It's half past one), with configurable exclamations (No way! It's half past one). There's even a yuppie switch for a digital time display.

# \$10 Peter CrainNeeds VBRUN300.DLLABOUTTI.ZIP, 70,095 bytes

If you have installed an Unzipping or Decompression program, <u>Click here</u> to unzip the program listed above. For instructions on unzipping/decompression, <u>Click here</u>.

# The Jargon File 2.9.12

Check out the encyclopedia of computer speak and folklore. The Jargon File is a public-domain synopsis of the language hackers use for fun, social communication and technical debate; it includes terminology, humor and historical references. A must for any modern-day propeller-head.

Freeware Gavin Scott JHYPE2.ZIP, 846,049 bytes

If you have installed an Unzipping or Decompression program, <u>Click here</u> to unzip the program listed above. For instructions on unzipping/decompression, <u>Click here</u>.

# Personal Best 1.1

With more than 7,500 jokes, quotes and words of wisdom, this PIM provides you with a daily ration of motivational food for thought. In addition to helping you plan your time, organize your activities and manage your contacts, Personal Best even launches other apps.

\$27 Protronics Computer SystemsNeeds VBRUN200.DLLBEST.ZIP, 157,434 bytes

If you have installed an Unzipping or Decompression program, <u>Click here</u> to unzip the program listed above. For instructions on unzipping/decompression, <u>Click here</u>.

### Super Cursor 1.0.2D

Bring new life to your Windows with a cool cursor. Super Cursor, which has 16-color capability, lets you change your mouse pointer into an animated figure. The utility includes more than 200 animated cursors you can display and test, and a cursor editor you can use for your own creations.

\$16.95 Intelligent Voice Solutions Inc. SCUR10D.ZIP, 75,876 bytes Not available on CD

# Thumbs Up! 1.3c

This program lets you locate, browse and catalog your clip art and other graphics, and provides fast thumbnailing and printing. Thumbs Up! supports .BMP, .CDR, .CGM, .DIB, .DRW, .DXF, .EPS, .GIF, .HGL, .ICO, .JPG, .PCX, .RLE, .TTF and .WMF files.

#### \$50 Cerious Software THMPLS.EXE, 346,557 bytes

If you have installed an Unzipping or Decompression program, <u>Click here</u> to unzip the program listed above. For instructions on unzipping/decompression, <u>Click here</u>.

### Win Set Time 4.5

While this utility can't guarantee that you'll always be on time, it can make sure you always have the right time. Win Set Time allows you to dial the atomic clock, get the current universal time, convert it to your local time zone and update your system clock with it.

\$7 G. L. Liadis Software Inc.Needs VBRUN300.DLLWSTIME.ZIP, 32,055 bytes

If you have installed an Unzipping or Decompression program, <u>Click here</u> to unzip the program listed above. For instructions on unzipping/decompression, <u>Click here</u>.

### WinCover 3.2a

Whether you send paper faxes or use a fax modem, WinCover will help you manage the task. The utility prints fax cover sheets (29 cover-page bitmaps are available separately as WCVPIX.ZIP), maintains sender/receiver databases and provides WYSIWYG page setup.

\$22.50 Michael Haschka, Graphic Impact Needs VBRUN300.DLL WCV32A.ZIP, 351,539 bytes

If you have installed an Unzipping or Decompression program, <u>Click here to unzip the</u> program listed above. For instructions on unzipping/decompression, <u>Click here</u>.

#### WCVPIX.ZIP

If you have installed an Unzipping or Decompression program, <u>Click here</u> to unzip the program listed above. For instructions on unzipping/decompression, <u>Click here</u>.

### WinShred 1.2

Deleting has never been more fun. Drag your files from File Manager and drop them on WinShred; the utility simulates a paper shredder with sound and animation. You can choose settings such as deletion confirmation by clicking on the right mouse button. Perfect for Ollie North wannabes.

\$12.50 Michael Haschka, Graphic Impact Needs VBRUN300.DLL

#### WSH11.ZIP, 91,618 bytes

If you have installed an Unzipping or Decompression program, <u>Click here</u> to unzip the program listed above. For instructions on unzipping/decompression, <u>Click here</u>.

#### WinWav 3.0

Attach sounds to your applications and events with WinWav. This utility lets you connect any Windows 3.1 .WAV file to application events--even windowed DOS apps. Events include Start, Exit, Restore, Move, Size, Minimize, Maximize and other dialog options. You can also configure clock events.

\$30.95 Overtime Software WINWAV.ZIP, 65,627 bytes Not available on CD

#### WizArt 1.0

This program will bring out the graphic artist in you. Simply choose from a number of templates and colors, then click on a button to create your own designs in Spirograph fashion. WizArt lets you print and export your designs and even showcase them as Windows screen savers.

\$19.95 Achieve Needs VBRUN200.DLL **WIZART.ZIP, 139,151 bytes** Not available on CD

#### May 1994

<u>Click here</u> for information regarding precautions before installing Shareware

### Capture 3.1

A handy tool for documentation, Capture lets you take a picture of a region of your screen, a window, the client area or the entire desktop. You can save the screens as bitmaps or icons, or you can copy them to Clipboard and paste them into your documents. Capture works with a configurable hotkey.

# \$10 Mark Mazurik

#### CAPT31.ZIP, 48,115 bytes

If you have installed an Unzipping or Decompression program, <u>Click here</u> to unzip the program listed above. For instructions on unzipping/decompression, <u>Click here</u>.

### **Disk Factory 1.1**

With Disk Factory, you don't have to stop what you're doing to duplicate diskettes: This multitasking diskette copy/compare/format utility runs in the background. It captures a binary image of your source diskette, stores it in RAM or as a temporary file, and then uses it to make copies.

#### \$29.95 Mark McGinty DISFAC.ZIP, 121,813 bytes

If you have installed an Unzipping or Decompression program, <u>Click here</u> to unzip the program listed above. For instructions on unzipping/decompression, <u>Click here</u>.

# ExitWin 3.2

ExitWin is a fully functional exit-to-DOS utility. It places a free-floating EXIT sign on your desktop, which you can configure to exit and restart, exit and reboot, exit and run a DOS app or exit only. Settings include exit with one click, two clicks or a hotkey; password protection; and more.

\$12.50 Michael Haschka, Graphic Impact Needs VBRUN300.DLL EXW32B.ZIP, 181,476 bytes

If you have installed an Unzipping or Decompression program, <u>Click here</u> to unzip the program listed above. For instructions on unzipping/decompression, <u>Click here</u>.

### Launch! 1.7

This toolbox-style utility lets you launch your apps with a single mouse click. Choose from several button sizes and arrangements, then assign any program to a button. Launch! will extract that program's icon and use it as a picture on the button. The utility also comes with right-mouse-click menus.

\$15 Rodney M. Savard Needs VBRUN300.DLL LAUNCH!.ZIP, 146,147 bytes

If you have installed an Unzipping or Decompression program, <u>Click here to unzip the</u>

program listed above. For instructions on unzipping/decompression, <u>Click here</u>.

# Private Cryptographer 1.19

Safeguard sensitive information with Private Cryptographer. This utility uses Cryptography rather than the Data Encryption Standard, which is known to have built-in back doors. Features include an ASCII en/decrypt option, a password manager and three ways to encrypt and decrypt.

# \$20 Richard Wagner,Ivory Tower SoftwareENCRYP.ZIP-218,717 bytes

If you have installed an Unzipping or Decompression program, <u>Click here</u> to unzip the program listed above. For instructions on unzipping/decompression, <u>Click here</u>.

### **TopSoft Panel 3.0**

With this always-on-top desktop information panel, you'll see everything you need at a glance. TopSoft Panel displays free memory, disk space, system resources, date and time. You can also use it to launch applications, browse through TrueType fonts and capture screens to Clipboard.

Freeware John Dukakis, TopSoft Software Applications TSPANL.ZIP, 90,197 bytes Not available on CD

# VidSwitch 1.4c

The author of the popular PrintSwitch now brings you VidSwitch, a program that lets you quickly and easily change your video resolution. VidSwitch learns the settings for your various drivers and provides a fast alternative to using Windows' Setup every time you need to switch.

\$12.50 Michael Haschka,Graphic Impact Needs VBRUN300.DLL VSW14C.ZIP-71,899 bytes

If you have installed an Unzipping or Decompression program, <u>Click here</u> to unzip the program listed above. For instructions on unzipping/decompression, <u>Click here</u>.

### Voice Clock 2.0

Let your PC tell you what time it is. Voice Clock automatically tells you the time every 1, 15, 30 or 60 minutes, even when it's running in the background. Choose a male or female voice and a title bar or desktop clock. You don't need a sound card--Voice Clock works with Microsoft's speaker driver.

\$10 Erwin KoonceNeeds VBRUN300.DLLVCLOCK.ZIP, 138,010 bytes

If you have installed an Unzipping or Decompression program, <u>Click here to unzip the</u>

program listed above. For instructions on unzipping/decompression, <u>Click here</u>.

# WinCat Pro 3.3

Catalog diskettes and CD-ROMs with the help of a pro. In addition to an entertaining interface filled with cats such as Garfield, WinCat Pro includes extensive file search capabilities, a Clipboard interface for editing file descriptions and WOODLE, the WinCat Object-Oriented Disk Label Editor.

\$15 (Aidware-fee donated to Dutch Foster Parents Plan)Mart Heubel An unzipping program

WINCAT.ZIP-438,595 bytes

Not available on CD

### WinCode 2.2

If you're an Internet explorer, you'll want WinCode for your travels. This ASCII/binary conversion utility allows you to send and receive binary files through e-mail or other ASCII-based communications systems. WinCode supports UU, XX and user-defined encoding and decoding.

Freeware George H. Silva, Snappy Inc. WNCODE22.ZIP, 242,384 bytes Not available on CD

#### June 1994

<u>Click here</u> for information regarding precautions before installing Shareware

#### AddressBook 1.01

Store contact information in an electronic address book that looks and works like a familiar paper one. AddressBook's 3-D interface lets you turn pages and select letter tabs. Unlike a paper book, you can enter as many addresses as you want; you can even print labels using different fonts.

\$3 Carluchiware
Needs VBRUN300.DLL
ADRBK101.ZIP, 40,331 bytes
Not available on CD

#### **ButtonStar Deluxe 5.3.2**

This shell/program launcher lets you start Windows and DOS programs with just a click on a button. You can configure a total of 153 buttons, including nine group toolbars with nine buttons each. Even ButtonStar's icon is useful: It displays the time, resources and RAM.

\$28 Mark J. DiBiasio, DataDesign Systems Inc.Needs VBRUN300.DLLBSTAR5.ZIP, 386,740 bytes

If you have installed an Unzipping or Decompression program, <u>Click here</u> to unzip the program listed above. For instructions on unzipping/decompression, <u>Click here</u>.

# Drag And File 1.04d

Say farewell to FileMan. Drag And File streamlines file management and integrates with other management and utility programs. Features include a directory finder, duplicate file finder, and text and graphics viewer. You also get Drag And View, and Drag And Zip.

\$69.95 Canyon Software DRAGFL.ZIP, 895,830 bytes

If you have installed an Unzipping or Decompression program, <u>Click here</u> to unzip the program listed above. For instructions on unzipping/decompression, <u>Click here</u>.

### FontBook 2.0

Print professional specimen sheets of your system typefaces with FontBook. You can customize the sheets by printing the full character set, samples of headline text, body text, a single font or up to seven fonts per page. FontBook displays type on-screen and filters typefaces according to format.

\$10 (home use), \$20 (business use) FONTBO.ZIP, 92,160 bytes Not available on CD Arron Davies, Sandpiper Systems

### Fund Manager 6.0a

With Fund Manager, you can easily keep track of how well your investments are doing. The program lets you calculate different types of yields to see portfolio performance over specified time periods, and provides you with both numerical and graphical output.

#### \$20 Mark Beiley FUNDMN60.ZIP, 237,916 bytes Not available on CD

### **Icon Manager 3.4**

Tired of ProgMan's icons? Icon Manager lets you create, extract, edit, organize and install icons. Install any icon in Icon Manager directly into any program group. Doubleclick on an icon to edit it in Paintbrush. You can extract icons from .DLL, .EXE, .ICA, .ICO and .ICL files, among others.

# \$24.95 Leonard Gray, Impact Software ICM34.ZIP 164,368 bytes

If you have installed an Unzipping or Decompression program, <u>Click here</u> to unzip the program listed above. For instructions on unzipping/decompression, <u>Click here</u>.

# **PrintEnvelope 2.33**

Print any size envelopes or labels on your laser, PostScript or dot matrix printer. PrintEnvelope integrates with Print Manager, giving you access to all your printer fonts. The utility has a WYSIWYG display, stores four return addresses, and can import dBASE and ASCII files for mailing lists.

# \$30 Maurer AssociatesNeeds VBRUN300.DLLENVEL233.ZIP, 171,766 bytes

If you have installed an Unzipping or Decompression program, <u>Click here</u> to unzip the program listed above. For instructions on unzipping/decompression, <u>Click here</u>.

### SmilerShell 2.0

This command-line utility appears as a tiny button in the title bar of your active application. Click on it and up pops the command line. SmilerShell runs Windows programs; supports pipes, redirection and internal DOS commands; and includes command history and a line editor.

\$29.95 Barry Smiler, Bardon Data Systems An unzipping utility SMISHL.ZIP 101,093 bytes

If you have installed an Unzipping or Decompression program, <u>Click here</u> to unzip the program listed above. For instructions on unzipping/decompression, <u>Click here</u>.

# **Spelling Sentry**

You won't slip a misspelled word past Spelling Sentry. This utility checks and corrects spelling in Windows Write files, text files and Windows' Clipboard. It comes with a 100,000-word lexicon and supports three types of user dictionaries. Features include double-word detection, undo and ignore.

\$25 Wintertree Software Inc. **SPELL.ZIP, 391,230 bytes** 

If you have installed an Unzipping or Decompression program, <u>Click here</u> to unzip the program listed above. For instructions on unzipping/decompression, <u>Click here</u>.

# TraxTime 1.0

Installing TraxTime is like putting a punch clock on your PC. The application, which can handle any number of projects, logs the time you spend on a project by day, week, month, quarter and year. TraxTime also generates and prints reports, and allows you to enter daily progress memos.

#### \$19.50 Spud City Software Co. Needs VBRUN300.DLL TRAXTIME.ZIP, 771,697 bytes

If you have installed an Unzipping or Decompression program, <u>Click here</u> to unzip the program listed above. For instructions on unzipping/decompression, <u>Click here</u>.

#### BMP T.V. 3.1

Preview wallpaper before hanging it on your desktop. BMP T.V.'s interface is a television screen on which you can view bitmap files. The program has sound; for example, click on Cancel and you'll hear Never mind. Upon registration you'll get Swapper, which changes your wallpaper at regular intervals.

#### \$25 Raj Pabari,

NOW Software Systems

#### \WMSHARE\06JUN\BMPTV31.ZIP, 242,187 bytes

#### July 1994

<u>Click here</u> for information regarding precautions before installing Shareware

#### Animouse 2.0

Personalize your Windows environment with this collection of cursors. The assortment includes animated cursors (such as a blinking arrow) and others (such as PacMan, a bomb and a pencil). You'll especially appreciate the enlarged cursors if you've got poor vision or a cluttered desktop.

## \$10 Troy Beckstrom ANIMOUS2.ZIP 25,370 bytes

Not available on CD

# CoolEdit 1.33

It's cool to manipulate your .WAV files. CoolEdit lets you record from your sound card to create different tones and sound effects. You can also edit .WAV files by adding echo, equalization, filtering, flanging and stretching. CoolEdit supports .WAV, .VOC, .AIF and .PCM files.

\$20 to \$25 David Johnston
Needs: a sound card (or Windows speaker driver, SPEAK.EXE)
COOL133.ZIP, 539,867 bytes
Not available on CD

### FaxMail 1.24

Add full fax capabilities to your applications. FaxMail becomes a part of the Windows environment, appending itself to all system menus and adding its features to all your apps. Features include a fax modem tester, timed sends and a broadcast queue that holds 32,000 faxes or fax requests.

\$29 Jon Krahmer, ElectraSoft

Needs a fax-capable modem

#### FAXM124.ZIP 556,926 bytes

If you have installed an Unzipping or Decompression program, <u>Click here</u> to unzip the program listed above. For instructions on unzipping/decompression, <u>Click here</u>.

#### Fileware 3.0

You'll never have to exit Word again. Fileware is a Word 6.x or 2.x add-on suite of 18 file maintenance, document management, program launching and word processing utilities. Features include file management, an address book and the ability to launch other programs.

#### \$39.95 Total System Solutions Inc. FW30W6.ZIP, 197,469 bytes

#### FW32W2.ZIP, 223,522 bytes

If you have installed an Unzipping or Decompression program, <u>Click here</u> to unzip the program listed above. For instructions on unzipping/decompression, <u>Click here</u>.

#### InfoPop 1.21

Let your own private tour guide take you for a ride on the information superhighway. InfoPop is a Windows 3.1 Help file that explains the history of the Internet, shows you how to gain access to it and provides you with a list of interesting destinations you'll find there.

Freeware Clyde W. Grotophorst IPWIN121.EXE, 460,520 bytes Not available on CD

# **Practical PhoneBook 2.2**

Organize contacts easily with the Practical PhoneBook. In addition to names and numbers, you can specify the type of number (work, home, car) and enter secondary numbers and addresses. The program includes dialing capabilities for Hayescompatible modems.

\$15 Gary Chizhevsky PHONBOOK.ZIP, 167,303 bytes

If you have installed an Unzipping or Decompression program, <u>Click here</u> to unzip the program listed above. For instructions on unzipping/decompression, <u>Click here</u>.

#### Time & Chaos 4.03a

Turn chaos into order with this easy-to-use PIM. Time & Chaos comes with a calendar, a to-do list generator and an address/phone book. Information is displayed and interrelated on a single screen, and the program supports printing and text searches.

\$29.95 iSBiSTER International Inc. Needs VBRUN300.DLL **TCHAOS.ZIP, 348,016 bytes** 

If you have installed an Unzipping or Decompression program, <u>Click here</u> to unzip the program listed above. For instructions on unzipping/decompression, <u>Click here</u>.

### UpDown 1.4

This utility automatically minimizes and restores Program Manager and File Manager when needed. Open a new app and ProgMan or FileMan disappear; close or minimize that app and ProgMan or FileMan is restored. You can configure UpDown to minimize and restore other frequently used apps.

Freeware Bruce Adelsman UPDOWN14.ZIP, 10,140 bytes

# Win Multiple Configuration 5.1

Don't mess that desktop! Win Multiple Configuration lets you save and use up to eight different desktops, and even have different SYSTEM.INI and WIN.INI configurations, so you can share your PC without fear. The program supports Norton Desktop 3.0 and PC Tools 1.0 and 2.0.

\$18 JRE EnterprisesNeeds VBRUN300.DLLWMC51.ZIP 461,441 bytes

#### August 1994

<u>Click here</u> for information regarding precautions before installing Shareware

#### BytesFree 1.04

Here's a handy utility that combines a disk-space meter with a drag-and-drop trash can. Use File Manager to locate, sort and select files, and then drag them onto BytesFree. As files are deleted, BytesFree tracks the amount of disk space made available.

\$12 Patrick Brennan
Needs VBRUN300.DLL
BFREE104.ZIP, 79,429 bytes
Not available on CD

# CleanUp 2.01

Tidy up your hard disk with CleanUp. This utility quickly scans and displays duplicate files located on your hard disk (or other media) and tags unneeded files for deletion. You can even display a graph of the directory space used. Displays include zero-length, back-up (.BAK) and tagged files.

\$29.95 Foley Hi-Tech Systems **CLW201.ZIP, 206,194 bytes** Not available on CD

### Fonter 6.2

Want to get a handle on your fonts? With Fonter, you can view and print all your TrueType and ATM fonts in different styles and sizes. The utility also lets you install TrueType font files to be downloaded on a temporary or permanent basis, copy special characters and paste them into other apps.

\$20 George Campbell, OsoSoftNeeds: VBRUN300.DLL, 2MB RAM, printerFONTER.ZIP, 142,388 bytes

If you have installed an Unzipping or Decompression program, <u>Click here</u> to unzip the program listed above. For instructions on unzipping/decompression, <u>Click here</u>.

#### Mom for Windows 2.1

Mom's the perfect PIM if you don't have heavy-duty business needs. The program offers a calendar, a note editor, a database for addresses and phone numbers, and a dialing function. An events database has alarms that can play sound files and run other programs.

\$15 Kyle Lutes ComputingNeeds VBRUN300.DLLMOMWIN21.ZIP, 991,113 bytes

If you have installed an Unzipping or Decompression program, <u>Click here to unzip the</u>

program listed above. For instructions on unzipping/decompression, Click here.

# **Plug-In for Windows 2.1**

The popular Plug-In dramatically improves Program Manager with features like a history list of the last 25 commands used, QuickDOS, icon browser and alarms. This new version also supports alternative desktops, resource alerts, custom cursors and full sound.

\$20 Plannet CraftersNeeds: sound card or speaker driver (optional)PLUGIN21.ZIP, 455,885 bytes

If you have installed an Unzipping or Decompression program, <u>Click here</u> to unzip the program listed above. For instructions on unzipping/decompression, <u>Click here</u>.

# RipBar 6.0

It's an icon toolbar--it's an application launcher--it's RipBar! This multipurpose utility provides drag-and-drop and command-line launching, and lets you track resources, post notes and access hotkeys. You can configure RipBar to work with any application and even use it as a Windows shell.

# \$25 Jonathan Carroll **RIPBAR.ZIP, 241,123 bytes**

If you have installed an Unzipping or Decompression program, <u>Click here</u> to unzip the program listed above. For instructions on unzipping/decompression, <u>Click here</u>.

### **Rockford 3.5**

Add a personal touch to business cards with clip art, borders, lines, and any Windows, ATM or TrueType font. Rockford's screen shows what your cards will look like when printed. You can print ready-to-cut cards or camera-ready copy for a print shop using an HP LaserJet or DeskJet printer.

\$20 George Campbell, OsoSoft Needs VBRUN300.DLL

RCKFRD.ZIP, 199,038 bytes Not Available on CD-ROM

# Vidvue 2.3

The Vidvue multimedia player, slide show and viewer supports .GIF, JPEG/.JIF, .BMP/.DIB, .PCX, TIFF, .TGA and .DCX file formats. In addition, it plays .AVI, .WAV, MIDI and .FLI/.FLC files. Features include editing, full-screen decoding and file-format conversion.

\$35 Lawrence Gozum
Needs VBRUN300.DLL
VIDVUE23.ZIP, 352,066 bytes
Not available on CD

#### WhizNotes 2.0

You'll be a whiz at managing information with this notepad utility. Create topics--as many as you want--and group them in parent topics (WhizNotes). Then open multiple WhizNotes and conduct searches. Using the Microsoft Help Compiler, you can even turn WhizNote files into a Help file.

\$49.95 Sanjay Kanade, Advanced Support Group Inc. WHIZNT20.ZIP, 440,268 bytes

If you have installed an Unzipping or Decompression program, <u>Click here</u> to unzip the program listed above. For instructions on unzipping/decompression, <u>Click here</u>.

#### WinClip 3.5

View and catalog .BMP, .GIF and .PCX files with WinClip. The program lets you copy, move and delete images, as well as print catalogs and one-inch thumbnails. WinClip will automatically load any image editor. It also supports CD-ROM clip-art collections and Windows-compatible graphics printers.

\$20 George Campbell, OsoSoft SoftwareNeeds VBRUN300.DLLWNCLIP.ZIP, 123,669 bytes

If you have installed an Unzipping or Decompression program, <u>Click here</u> to unzip the program listed above. For instructions on unzipping/decompression, <u>Click here</u>.

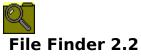

You'll never lose files again. File Finder searches all drives (including networked drives), and even finds popular archives such as .ZIP files. You can search by date, time and size, as well as DOS filename pattern, substring and regular expression. The program prints file lists or copies them to Clipboard.

#### \$10 Don Branson WFIND.ZIP, 56,666 bytes

If you have installed an Unzipping or Decompression program,

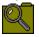

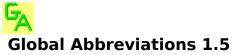

Enter your own abbreviations and press a hotkey to save time and keystrokes in any application. Global Abbreviations lets you expand text and numbers, launch programs, and import text and pictures. The program also includes VB abbreviations for programmers.

# \$29 George TatgeNeeds VBRUN300.DLLGLBLAB1.ZIP, 441,716 bytes

If you have installed an Unzipping or Decompression program,

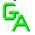

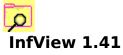

With this file viewer, you can look at formatted ASCII, HEX/ASCII, or raw ASCII files of any size in text-only mode. InfView has MDI multiple-file view capability, allowing you to view up to 25 files at once. It includes varied search functions and file comparison routines, and has drag-and-drop capability.

\$6.99 Dean Software Design IVU141.ZIP, 128,541 bytes

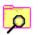

Click on the icon above for information about this program.

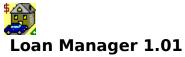

Evaluate your financial status with Loan Manager. Type in the principal, interest rate, term and payment frequency, and the program will calculate payments and total interest paid. An amortization table shows what portion of each payment goes to principal and interest.

\$11.95 Andrews Software Design An unzipping utility, VBRUN200.DLL LOANMAN.ZIP, 144,731 bytes

If you have installed an Unzipping or Decompression program,

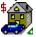

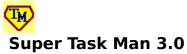

Replace Windows' Task Manager with this 3-D utility. Super Task Man has all the functionality of Task Manager plus additional features, such as a run command with history list, multiselect task list, default printer setup, hidden window display and icon display support.

### \$15 Joseph A. Herrera, R.D. Rogers **SUPRTM.ZIP, 110,808 bytes**

If you have installed an Unzipping or Decompression program,

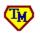

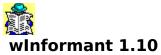

Here's a handy toolbar that takes the drudgery out of Windows housekeeping. WInformant includes a fast-search function, swap-file status test, redundant .DDL and .VBX file finder, a profile editor for quick .INI modification and an uninstaller. It also lets you restart Windows and exit to DOS.

\$39 Neocom Microspecialists Inc.

#### WN4MNT.ZIP, 814,075 bytes

If you have installed an Unzipping or Decompression program,

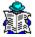

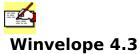

Print envelopes easily with Winvelope. The program supports any number and size of envelopes, and any number of return addresses. You can transfer addresses using copy and paste, format text with any font, use .BMP files for graphics logos, and even print PostNet bar codes.

# \$20 J. E. McCullumNeeds VBRUN300.DLLWENV43.ZIP, 170,017 bytes

If you have installed an Unzipping or Decompression program,

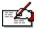

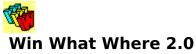

Working by the hour? This time and usage monitor automatically tracks everything you do in Windows. It remembers when you launched a program, how long that program ran, which files you were using, how long you used them and where they reside.

# \$37 Basic Systems Inc.Needs VBRUN300.DLLWWW202.ZIP, 603,043 bytes

If you have installed an Unzipping or Decompression program,

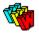

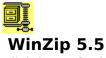

This old favorite has all the features of earlier versions and then some, including File Manager integration, archive management, and the ability to display files in their native formats. WinZip lets you install software in an archive and track system changes, making uninstalling easier.

\$29 Nico Mak Computing Inc.

<u>Click here</u> for a tutorial in how to use Winzip.

After reading the tutorial,

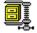

click on the icon above to install Winzip on your PC. It is the equivalent of typing SETUP after you UNZIP the file containing WINZIP, which we have done for you.

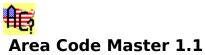

Forget your long distance company--Area Code Master will help you find your way. To get any area code, just click on a state on the displayed U.S. map, or choose a state from a list. Area Code Master also can tell you the location of any area code you specify.

Freeware Chandero Systems Inc. Needs VBRUN300.DLL ACMAST.ZIP, 52,659 bytes

If you have installed an Unzipping or Decompression program,

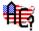

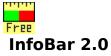

InfoBar displays the time, date, available resources and memory, and number of active tasks. But that's not all! The utility also includes alarms, an appointment list, a to-do list, a calculator, a monthly calendar, a memo pad, a phone list and a picture viewer, as well as configurable application launching.

\$10 Jan S. SmithAn unzipping utility, VBRUN300.DLLINFOBR.ZIP, 334,436 bytes

If you have installed an Unzipping or Decompression program,

Free

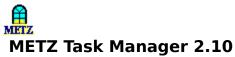

Launch, close, and switch back and forth between running programs with METZ Task Manager. This handy utility provides file management and a new 20-button launch pad. And it supports Norton Desktop, PC Tools and the HP OmniBook subnotebook.

\$39.95 METZ Software An unzipping utility MTM210.ZIP, 729,928 bytes

If you have installed an Unzipping or Decompression program,

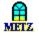

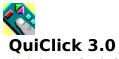

Want a toolbar to call your very own? QuiClick is fully customizable, allowing you to define up to 25 buttons for launching Windows and DOS applications. You can create a horizontal or vertical toolbar, and then position it anywhere on your desktop. QuiClick supports drag-and-drop and sound.

# \$12 Kempton Software Needs VBRUN200.DLL QC30.ZIP, 171,876 bytes

If you have installed an Unzipping or Decompression program,

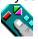

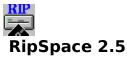

Now you can easily find out how much space your subdirectories occupy. Just specify the file types, and RipSpace will analyze your disk and report this important information. Choose either a Windows or Windows NT version, both of which include an intuitive interface with button tips.

## \$15 Jonathan Carroll **RIPSPA.ZIP, 113,228 bytes**

If you have installed an Unzipping or Decompression program,

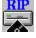

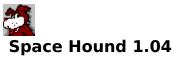

Tame your hard disk space with Space Hound. This utility analyzes disk storage and identifies files that are duplicated, obsolete or forgotten. Features include a printable directory map, extensions display, the ability to track deletions, and a button-driven interface that actually barks!

#### \$19.95 Fineware Systems Needs VBRUN300.DLL SPACEH.ZIP, 531,655 bytes

If you have installed an Unzipping or Decompression program,

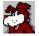

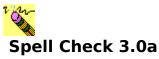

Check out Spell Check for letter-perfect communications. This spell checker works with America Online, CSNAV, GoCIS, WinCIM, MS Mail (Windows for Workgroups edition), Prodigy, Sierra Solutions MailRoom, Delrina WinFax, Norton DeskEdit, and Windows' Notepad and Clipboard.

\$11.95 to \$14.95 Next Generation Software Inc. **WCSPEL.ZIP, 274,624 bytes** 

If you have installed an Unzipping or Decompression program,

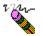

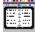

#### Time Chaser 3.4

<u>Click here</u> for information regarding precautions before installing Shareware This organizer looks like an open desk diary, with a to-do list on the left and appointments on the right. You can separate business and personal contact information and even attach your own notes. Time Chaser also provides a calendar, appointment log and hourly billing timer.

\$39 InfoWare Solutions Inc.

Needs VBRUN300.DLL

#### CHASER.ZIP, 139,520 bytes

If you have installed an Unzipping or Decompression program,

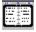

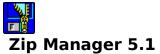

File compression is easier than ever. With Zip Manager, you can create and extract .ZIP and .ARJ file formats just by double-clicking in File Manager. The utility supports .ARC and .LZH-LHA file formats for .ZIP or .ARJ conversion, as well as virus scanning and e-mail.

\$52.95 Eric D. Anderson,Software Excellence by Design Inc.ZM51-1.ZIP, 494,483 bytes

If you have installed an Unzipping or Decompression program,

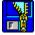

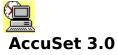

Hey kids--do you know what time it is? AccuSet synchronizes your PC's internal date and time with the atomic clock at the U.S. Naval Observatory in Washington, DC, or the National Institute of Standards and Technology in Colorado. You can also dial into clocks in Austria, Australia, Italy and Sweden.

\$10; Scott D. Kister,
321D West Shady Ln., Enola, PA 17025
Requires VBRUN300.DLL
ACUST3.ZIP; 113,091 bytes;

If you have installed an Unzipping or Decompression program,

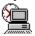

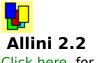

Editing .INI files is easier when you use Allini. This utility lists the sections of any .INI file you specify (WIN.INI is the default). Then it lets you delete any section, edit existing sections, or insert new sections. Versions for Windows, Windows for Workgroups and Windows NT are available.

\$5; Words Plus Connectivity, 26452 San Torini Rd., Mission Viejo, CA 92692; ALLINI.ZIP; 36,864 bytes

If you have installed an Unzipping or Decompression program,

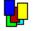

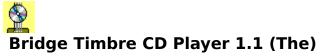

You and your PC will make beautiful music together with this programmable audio CD player. While a disc is playing, you can set the player to skip, shuffle and repeat tracks, and control color and sound. The CD-player interface displays track numbers and song lengths.

\$14.95; The Bridge Timbre Corp., PO Box 470102, Cleveland, OH 44147; 216-535-8254 Requires VBRUN300.DLL **BTCD.ZIP; 211,010 bytes;** 

If you have installed an Unzipping or Decompression program,

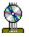

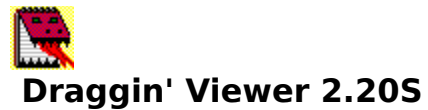

With this utility, viewing files isn't a drag--it's a drag-and-drop! Select filenames in File Manager, then drag and drop them on the Draggin' Viewer icon. The files will load up in the app in which they were created. You can also launch associated, registered and executable files.

\$5; VB Expressions, 64 Burning Brush Dr., Rochester, NY 14606
Requires VBRUN300.DLL
DRAGGN.ZIP; 20,069 bytes;

If you have installed an Unzipping or Decompression program,

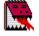

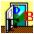

#### **Financial Freedom Designer Envelopes 1.0**

<u>Click here</u> for information regarding precautions before installing Shareware

Create graphical layouts for printing letterhead and envelopes with this program. The drag-and-drop interface lets you easily place text and .BMP graphics. You can add lines and rectangles, scale layouts to fit different envelope sizes, and use any fonts on your system.

\$19.95; M & R Technologies Inc.,PO Box 061298,Palm Bay, FL 32906 FFDELP.ZIP; 566,512 bytes

If you have installed an Unzipping or Decompression program,

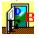

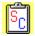

#### SuperClip 1.6

Click here for information regarding precautions before installing Shareware

This simple Clipboard viewer lets you save all or part of an image to a graphics file in .BMP, .GIF or .PCX format. You can capture a full screen or the currently active window, and even crop images. If you find Paintbrush too complex for a simple screen capture, this is the utility for you.

\$30; Steven A. Brown, Andromedia Software, 125 North Prospect St., Washington, NJ 07882

#### SCLIP.ZIP; 19,677 bytes

If you have installed an Unzipping or Decompression program,

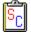

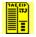

#### TimeKard 1.0

<u>Click here</u> for information regarding precautions before installing Shareware

TimeKard helps you keep track of how much time you spend with each application on your PC--a great function if you do hourly billing. The utility also monitors your PC when you're not around, noting which programs were used and for how long, and provides you with an audit trail.

\$24.95; Bill Pytlovany,Tartan Software,143 Horstman Dr.,Scotia, NY 12302 **TIMEKARD.ZIP; 62,436 bytes** 

If you have installed an Unzipping or Decompression program,

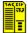

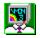

#### Virtual Monitors 3.0D

Click here for information regarding precautions before installing Shareware

Turn one disorderly desktop into a dozen neat displays. With Virtual Monitors, you can create multiple screens, and set up apps and windows as if you had 12 monitors. The utility lets you move from screen to screen with your mouse, keep screens minimized and more.

\$10.95 to \$14.95; Federated Telecommunications, 99 Stephenville Pkwy., Edison, NJ 08820

#### VMON3D.ZIP; 293,237 bytes

If you have installed an Unzipping or Decompression program,

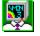

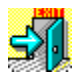

#### Win Exit 5.0

Click here for information regarding precautions before installing Shareware

Despite the name, this utility does a lot more than just exit Windows. You can use it to shell out to DOS, restart and reboot Windows, and run File Manager, Notepad, Calendar, Calculator and Control Panel. For easy access, you can place the Win Exit icon on the Title Bar.

\$10; G. L. Liadis & Associates, 5167 1/2 Saling Ct., Columbus, OH 43229 Requires VBRUN300.DLL WEXIT5.ZIP; 31,265 bytes;

If you have installed an Unzipping or Decompression program,

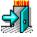

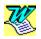

#### **Wordware Personal Information Manager 2.5**

<u>Click here</u> for information regarding precautions before installing Shareware

Make MS Word do double duty as a PIM. You can have up to 10,800 entries in Wordware's Virtual Rolodex, which you can use to dial, insert contact information into documents, and more. In addition, Wordware works with WinFax PRO 4.0.

\$15; Andrew M. Freeman, PO Box 189, Holbrook, NY 11741
Requires MS Word 6.0
WPIM.ZIP; 25,957 bytes;
Not Available On CD-ROM

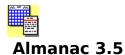

This PIM has configurable windows for your phone book, and a daily schedule, to-do list, calendar and notebook. Almanac provides you with sunrise/sunset times, moon phases for your location, and Gregorian or Hebrew calendars. A search tool and reminder alarms are included.

### \$39.95 Impact Software ALM35.ZIP, 388,756 bytes

If you have installed an Unzipping or Decompression program,

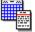

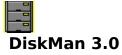

Catalog the contents of hard disks, diskettes and Bernoulli drives with DiskMan. This utility lets you create virtual storage boxes, and add programs and disks for cataloging. Intuitive labels contain disk names and the names of individual files. You can also search, print reports and configure labels.

## \$35 DiskMaster Software **DSKMFW.ZIP, 360,746 bytes**

If you have installed an Unzipping or Decompression program,

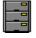

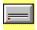

#### Free Disk Space 2.0

<u>Click here</u> for information regarding precautions before installing Shareware

Squeezed for hard disk space? This utility monitors all types of drives, including network, CD-ROM, RAM, Stacker and DoubleSpace, and tells you how much space you have to spare. Windows and DOS versions are in one executable file; both have graphical and textual displays.

### \$15 Mark Hamilton requires CTL3D.DLLWDFS.ZIP, 114,414 bytes

If you have installed an Unzipping or Decompression program,

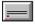

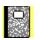

#### **Issue Manager 1.2**

<u>Click here</u> for information regarding precautions before installing Shareware

More than just a to-do list, this utility is an issue/problem tracking system. You can track action items and issues until closure with reminders and notes. Issue Manager has predefined and configurable status types (open, pending) and full or custom installation--even on a network.

#### \$49.95 Winnovation ISSUMN.ZIP , 277,972 bytes

If you have installed an Unzipping or Decompression program,

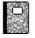

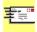

#### Network Email 3.21

<u>Click here</u> for information regarding precautions before installing Shareware

Who says nothing's for nothing? This e-mail app, which works with any network, has all the basic features of pricey e-mail packages, but it's free. You can send and archive messages, attach files and send to distribution lists. A pop-up dialog box notifies you of new mail.

Freeware Ivory Tower Software requires VBRUN300.DLL EMAIL.ZIP , 74,579 bytes

If you have installed an Unzipping or Decompression program,

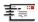

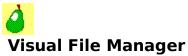

Miss your Mac? Visual File Manager replaces FileMan and ProgMan with a Macintosh Finder-like app. Mac features, such as colored labels for files and aliases, are included, as well as a configurable Pear menu option that gives you access to frequently used applications and files.

#### \$20 Tuesday Software VISUFILE.ZIP, 68,605 bytes

If you have installed an Unzipping or Decompression program,

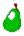

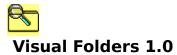

Don't waste time launching and relaunching apps. Visual Folders uses OLE 2.0 to view and take snapshots of your files. You can organize the files in folders, then click on a folder, and the snapshots will be restored. The utility also supports editing, printing and e-mail.

\$19.95 InfoStructs Corp.
requires OLE2.DLL
VISFLD.ZIP, 221,456 bytes
Not Available On CD-ROM

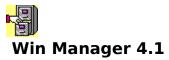

This file management utility lets you run apps and commands, and view file trees by file type, such as .EXE or .COM. Features include edit, delete, rename, view and about. Win Manager also displays free memory and resources, and allows you to jump to DOS or restart Windows.

\$10 G.L. Liadis Software Inc.
requires VBRUN300.DLL
MANAGE.ZIP, 53,512 bytes
Not Available On CD-ROM

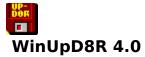

Here's a helping hand for managing file versions on multiple PCs. This utility updates files using diskettes (or other types of removable media) as links between computers, and provides backup in the process. You don't need cables or modem transfers to use WinUpD8R.

#### \$29.95 Open Windows UPD8R4.ZIP, 266,715 bytes

If you have installed an Unzipping or Decompression program,

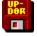

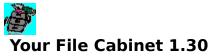

This program provides you with desktop file cabinet in which you can neatly store your apps. The main folder has three subfolders, each with 15 buttons you can configure. Your File Cabinet also comes with 18 buttons configured for Windows applets and a text editor.

#### \$30 Michael Grice FILCAB.ZIP, 447,050 bytes

If you have installed an Unzipping or Decompression program,

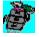

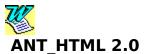

<u>Click here</u> for information regarding precautions before installing Shareware Build your own home pages on the WorldWide Web the easy way. This template lets you create HTML docs in Word 6.0. And it offers all functions in a toolbar, so you don't need to know HTML code. For an extra \$5, you also get ANT\_PLUS, an HTML-to-Word 6.0 conversion utility.

## \$15 Jill Swift **ANTDEM.ZIP**,

requires Word 6.0

If you have installed an Unzipping or Decompression program,

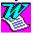

click on the icon above to unzip the program. For instructions on unzipping/decompression,  $\underline{\rm Click\ here}$ 

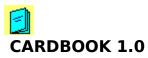

Take Windows Cardfile on the road! This little app prints your Cardfile entries in a booklet the size of a folded dollar bill--a perfect fit for your wallet. Pages are numbered and printed on both sides so you can staple them at the center. The entries are small but they're readable.

\$9 Press F1 for Help!

Zeckendorf Towers CARDBO.ZIP, 98,277 bytes

requires VBRUN300.DLL

If you have installed an Unzipping or Decompression program,

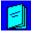

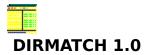

It's time to clean up FileMan. This utility lets you view directories side by side, and copy, compare, delete, launch, edit and print files. DirMatch also offers file display, sort order, and copy/delete confirmations, and lets you define a file mask. You can choose to view all files, or just different or similar files.

#### \$12 Cliff Wong DIRMAT.ZIP, 129,546 bytes

If you have installed an Unzipping or Decompression program,

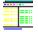

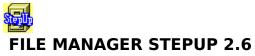

This File Manager add-on has a customizable Execute menu for easy access to the apps you use the most. A handy Quick menu offers frequently used commands and tracks execution history. Commands include Total Directory Size, Change Date/Time and Run Screen Saver.

\$19.95 Andrei Belogortseff-ChaoSoft FMSTEP26.ZIP, 188,554 bytes

If you have installed an Unzipping or Decompression program,

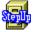

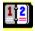

### AMF DAILY PLANNER AND PIM 1.0 (THE)

<u>Click here</u> for information regarding precautions before installing Shareware

The functions of this WinFax Pro 4.0-compatible PIM appear in a 3-D push-button interface. Features include the ability to print labels and envelopes with U.S. barcodes, produce FiloFax database reports and set up to 1,440 alarms a day.

## \$21.95 Andrew M. Freeman WPIM.ZIP, 219,412 bytes

If you have installed an Unzipping or Decompression program,

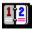

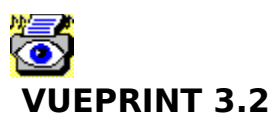

You can do more than just view with VuePrint. This utility lets you display, manipulate, print and save graphics files (.GIF, .JPG, .PCX, .TGA, .DIB and .BMP formats), and play sound files (.WAV, .MID and .MCI formats). It also supports read/write uuencoded files and offers many viewing options.

#### \$40 Ed Hamrick VUEPRI.ZIP, 222,208 bytes

If you have installed an Unzipping or Decompression program,

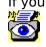

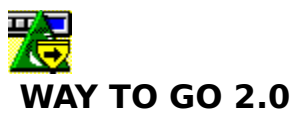

Breeze through your time on-line with this AOL add-on. Among its features are an offline reader for e-mail, message boards and newsgroups, time tracking and billing management, and a macro/script language. Way To Go also has a configurable floating toolbar with pop-up tool tips.

\$25 Tim Hill-Prism Elite Software

#### WTG202.ZIP, 376,288 bytes

requires VBRUN300.DLL and WAOL 1.5 or higher

If you have installed an Unzipping or Decompression program,

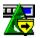

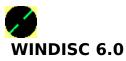

Choose what you want to hear and how you want to hear it with this audio CD configuration utility. Features include shuffle mode, repeat mode and programmable track setting. The CD Index lets you enter CD titles and tracks, then saves this information for the next time you use that CD.

\$20 Greg Palmer-PDG Software **WDISC6.ZIP**, 177,979 bytes requires a CD-ROM drive

If you have installed an Unzipping or Decompression program,

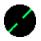

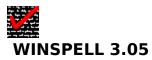

Do you need your own copy editor? This spellcheck supervisor checks each word you type against its internal dictionaries. WinSpell also offers visual and audio notification and can look up single words. The program works with any Windows app and most commercial on-line services.

#### \$29.95 R&TH WINSP3.ZIP, 643,751 bytes

If you have installed an Unzipping or Decompression program,

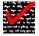

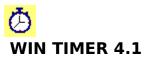

Don't let your modem eat up your paycheck. With Win Timer you can track your online charges by the hour or the minute. You can also run the program as a stopwatch and timer. It provides a stay-on-top option and a 3-D interface, and lets you run an unlimited number of timers.

\$10 G. L. Liadis & Associates WTIMER.ZIP, 56,456 bytes requires VBRUN300.DLL

If you have installed an Unzipping or Decompression program,

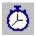

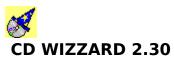

This audio CD-ROM app has all the features of a stereo CD player and a customizable 3-D interface. You can save up to 1,000 disc names and tracks in Wizzard's database, and you can sample, compress and save the first seconds of tracks for playback without having a disc in the drive.

\$15.95 Brett McDonald
BFM Software
38602 Lancaster Dr.
Farmington Hills, MI 48331
CDW230.ZIP 181,561 bytes

If you have installed an Unzipping or Decompression program,

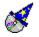

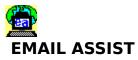

Enhance WinCIM's or CSNAV's e-mail and forum messaging with this CompuServe add-on program. It features spell-checking, easy quoting (for example, >>quote here<<) options and a signature macro. Signatures can include your name, your favorite ASCII art, and even date and time codes.

 \$15 to \$18
 James N. Hughes

 PO Box 250389
 Little Rock, AR 72225

 EAWC.ZIP (WinCIM) 315,221 bytes

 EACSN.ZIP (CSNAV) 90,424 bytes

available only on CompuServe

If you have installed an Unzipping or Decompression program,

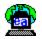

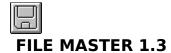

You'll dominate file management with features like graphics viewing, archive support, and text file and directory printing. With File Master, you can configure drives and command buttons, add items to the custom menu and send multiple files to an executable file.

\$19.95 Darren Ramey
2507 Cherokee Ln. Winston-Salem, NC 27103
FMAST13.ZIP 325,424 bytes
requires VBRUN300.DLL

If you have installed an Unzipping or Decompression program,

| Π | 1     |
|---|-------|
| ľ | l     |
|   | <br>3 |

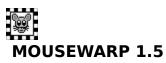

Tame your mouse with this handy utility. MouseWarp lets you choose a different arrow shape, select a right- or left-handed pointer and configure mouse movement with the arrow keys. "Mouse wrapping" means your mouse can go off the edge of the screen and come back on the other side.

\$14 (\$15 Canadian) Toggle Booleans
PO Box 4204, Station E Ottawa, Ontario Canada, K1S 5B2
MWRP15.ZIP 19,743 bytes

If you have installed an Unzipping or Decompression program,

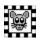

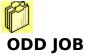

This free-form PIM provides a set of tools to tackle any task. In addition to its standard PIM features, Odd Job lets you conduct keyword searches with wildcards, create templates for importing data and attach file descriptions. You also get a clipboard monitor, icon extractor and system resource window.

FreewareSteve Pugliese, S.J.1101 Carroll St.Brooklyn, NY 11225ODDJOB.ZIP 405,220 bytesrequires VBRUN300.DLL

If you have installed an Unzipping or Decompression program,

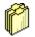

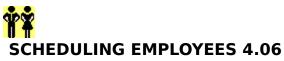

Manage personnel resources while tracking time and wages. Scheduling Employees lets you set up 99 departments with up to 100 employees each. Then you enter personnel information--including pay rate, status and notes--and create weekly schedules.

\$39.50 Guia International Corp. 731 Edgewater Place Kennesaw, GA 30144 **SEW406.ZIP 29,112 bytes** requires VBRUN300.DLL

If you have installed an Unzipping or Decompression program,

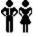

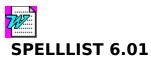

You'll speed through spell-checking Word 6.0 documents if you use SpellList. This macro checks an entire file at once and then lists suspect words. You can print the list, add words to it and check spelling in context. An included EditDictionary macro lets you add or remove Word dictionaries.

\$20 Tim Rohrer
850 Jefferson St. Eugene, OR 97402
SPELL601.ZIP 37,007 bytes
requires Word 6.0

If you have installed an Unzipping or Decompression program,

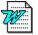

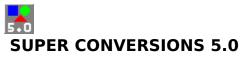

This utility gives you 4,800 measurement conversions for distance alone. Register and you'll get another 26,000, for area, volume, weight, power, pressure, temperature, time, energy, force, acceleration, illuminance, concentration, electrical current, hydraulics, density and more.

\$15 Matt E. Hart
2516 W. Kingsport Broken Arrow, OK 74011
SCNVRS.ZIP 18,371 bytes
requires VBRUN300.DLL

If you have installed an Unzipping or Decompression program,

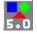

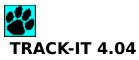

Track your inventory with this point-of-sale stock management app. Features include custom invoices, order entry, service and purchase orders, four-pricing levels, and network and multi-user support. Track-It provides 45 reports, and supports bar codes, postal codes and dot-matrix printing.

\$169 Millennium Software
PO Box 2209 Dublin, CA 94568
TRAKW.ZIP 639,886 bytes
requires 4MB of RAM and 4MB free disk space

If you have installed an Unzipping or Decompression program,

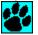

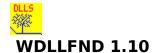

No .EXE, .DLL, .DRV or .VBX file will escape the eye of WDLLFnd. This utility finds all such files on your system and reveals what routines a program uses, if any. Then it reports discrepancies, such as duplicate program names, or .DLLs found but not referenced or referenced but not found.

\$10 Treeless Software and Design
82 Whispering Dr. Streamwood, IL 60107
WDLLF1.ZIP 50,545 bytes
requires VBRUN300.DLL

If you have installed an Unzipping or Decompression program,

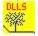

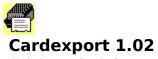

This utility exports Windows Cardfile entries to ASCII delimited text. You can choose commas, tabs or custom value delimiters, You can also select to enclose fields in quotes and to include index lines, first - field phone numbers and blank - line fields.

Freeware Maurer Associates
CRDEXP.ZIP, 11,057 bytes
requires VBRUN300.DLL

If you have installed an Unzipping or Decompression program,

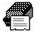

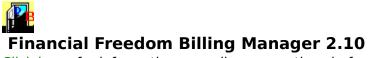

Hire this billing manager to set up, modify, delete, report, print, display and sort unlimited customer records. Choose from two invoicing methods, three invoice form print options and 10 customizable reports. Auditing controls leave virtual paper trails of transactions.

#### \$35 M & R Technologies FFBMGR.ZIP, 396,232 bytes

If you have installed an Unzipping or Decompression program,

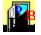

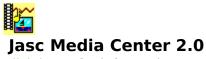

This archiving system lets you organize your multimedia files into albums of thumbnails. You can catalog, search and sort by keyword, comment or file properties. The program also lets you manipulate files, and it supports more than 35 image, sound and animation file formats.

#### \$45 JASC Inc. MC20.ZIP, 781,385 bytes

If you have installed an Unzipping or Decompression program,

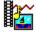

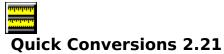

Here 's a handy app that converts measurements between metric, imperial and U.S. conventions. Categories include distance, capacity, area, temperature, volume, speed and weight. You 'll also get common formulas and miscellaneous measurements.

\$14.95 Howard Communications Ltd. METRIC.ZIP, 476,742 bytes requires VBRUN300.DLL (included)

If you have installed an Unzipping or Decompression program,

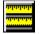

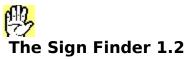

Break communication barriers with this sign - language translation program. The Sign Finder renders animated examples of commonly used signs. You can either search for a specific word or browse signs in alphabetical order. The demo version contains 24 signs; register to get 500.

#### \$27 James Nusbaum SFNDR.ZIP, 161,504 bytes

If you have installed an Unzipping or Decompression program,

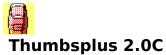

With a friendly interface, ThumbsPlus locates, previews and organizes graphics and clip - art files. The utility supports 29 raster and vector file formats. You can view thumbnails, create slide shows, crop to Clipboard, install bitmaps as wallpaper and convert some images.

#### \$50 Cerious Software THMPLS.EXE, 1,101,440 bytes

If you have installed an Unzipping or Decompression program,

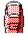

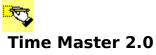

Task tracking 's a snap with Time Master. You provide a description of a task and include a date and time for completion. You can then use the "flash tasks " for reminders and even print your task list. The program is integrated with Phone Master, by the same author.

\$24.95 Tom Ens, Softlink Software TIMEMA.ZIP, 137,492 bytes requires VBRUN300.DLL

If you have installed an Unzipping or Decompression program,

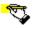

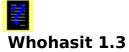

You 'll never again have to wonder who has the file you need. This program, for network administrators, displays the users of an open file on NetWare 3.x and 4.x networks using bindery emulation. The registered version allows you to clear connections and send messages to users.

## \$25 NetTech AustraliaWHOHAS.ZIP, 71,614 bytes

If you have installed an Unzipping or Decompression program,

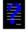

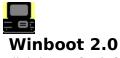

At last, an easy way to manage system files. WinBoot lets you create multiple versions of AUTOEXEC.BAT and CONFIG.SYS and save them to the button bar. This makes rebooting new configurations a snap. And it 's compatible with all caching and compression programs, according to GS Solutions.

# \$19 GS Solutions WBOOT2.ZIP, 181,609 bytes requires VBRUN300.DLL

If you have installed an Unzipping or Decompression program,

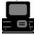

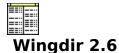

Compare and contrast your directories and files. Using WingDir 's side - by - side directory display, you can delete, rename, copy and move files as well as mask with wildcards. You can also swap source and target directories, print directory structures and get filtered directory lists.

\$5 Mark Taylor, Silverwing Systems WDIR.ZIP, 25,167 bytes requires VBRUN300.DLL

If you have installed an Unzipping or Decompression program,

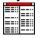

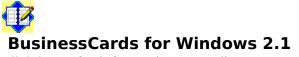

The free-form architecture of this database lets you store information any way you want. You can attach files to cards and launch them from inside the app, and transfer data to and from Windows Cardfile. You'll also find configurable toolbars and card display.

\$29.95 Michael Dvorkin
PO Box 862 San Bruno, CA 94066
BCR210.ZIP 190,102 bytes
requires 2MB of RAM and 500KB of free disk space

If you have installed an Unzipping or Decompression program,

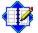

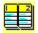

#### **Calendar Quick 2.10**

Click here for information regarding precautions before installing Shareware

View your schedule 12 different ways with this calendar creation program. It features flexible task scheduling, long-term planning and workgroup management, all in a notebooklike interface with balloon pop-up help. You can also create timelines and transfer data using Clipboard.

\$24.95 Logic Pulse 1269 Sadler Cove Dr. Woodbine, GA 31569 CALQCK.ZIP 397,124 bytes

If you have installed an Unzipping or Decompression program,

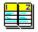

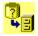

#### **Disk Usage File Manager Extension 2.1**

Click here for information regarding precautions before installing Shareware

How big is that file or directory? This File Manager extension will tell you. You'll know how much space your single files, directories or sets of directories take up. You select what you want to see in the Disk Usage display, such as bytes used and cluster size.

FreewareObjective Technologies653 Kayleigh Dr.Webster, NY 14580IWDU.EXE147,924 bytes

If you have installed an Unzipping or Decompression program,

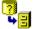

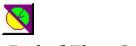

## End of Time 3.0

<u>Click here</u> for information regarding precautions before installing Shareware

This simple utility provides the time, date, amount of free memory and percentage of free resources, for both the GDI and Windows resources. You can adjust what you see on the End of Time bar, and you have options for exiting and restarting Windows or rebooting your system.

\$10 Ken BarnesKingSoft Technologies PO Box 3911 Laramie, WY 82071ENDTIM.ZIP 56,095 bytes

If you have installed an Unzipping or Decompression program,

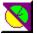

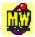

#### MouseWarp 2.1

<u>Click here</u> for information regarding precautions before installing Shareware

Get ready to pounce on the latest version of this mouse manager. Its new quick-point feature jumps your cursor to the default and OK dialog box buttons. Other new button functions let you start Clipboard with a click of the right mouse button and preview cursors before resetting.

\$20 Toggle Booleans
Box 4204 Station E
Ottawa, Ontario, Canada, K1S 5B2
MW21.ZIP 87,867 bytes

If you have installed an Unzipping or Decompression program,

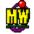

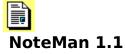

<u>Click here</u> for information regarding precautions before installing Shareware

This text editor adds some simple but necessary features that Windows Notepad left out. It allows you to create text files of up to 64KB, drag and drop files from File Manager, open multiple files at one time, search and replace, and preview print jobs.

\$5 Softstar Research
25900 Forestview Dr. Southfield, MI 48034
NOTEMN.ZIP 673,447 bytes
requires VBRUN300.DLL

If you have installed an Unzipping or Decompression program,

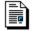

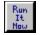

#### **Run It Now**

<u>Click here</u> for information regarding precautions before installing Shareware

1.0 Run and save the apps you use regularly with a single click from a command line selection list box. Run It Now remembers your last 10 commands and lets you browse for the program you want to run. You can configure settings such as Minimize on Run and Always on Top.

\$5 Lowe Computer Systems2098 Indian Trail Rd. Norcross, GA 30071RUNITN.ZIP 74,683 bytes

If you have installed an Unzipping or Decompression program,

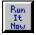

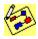

#### SmartDraw 1.02

<u>Click here</u> for information regarding precautions before installing Shareware

Now the artistically challenged can draw professional-looking flowcharts, diagrams and graphics. SmartDraw includes built-in clip art, design styles and shape libraries, rich text editing, drag-and-drop drawing, and lines that stay connected to resized shapes. It also supports OLE 2.0.

\$35 SmartDraw Software9974 Scripps Ranch Blvd. 35San Diego, CA 92131SMTDRW.ZIP 514,719 bytes

If you have installed an Unzipping or Decompression program,

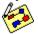

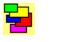

#### Stickies 3.0

<u>Click here</u> for information regarding precautions before installing Shareware

Stop tacking self-adhesive notes to your monitor--stick 'em to your desktop. This configurable app supports up to 30 on-screen notes and up to 10 note sets containing 30 notes each. You can export notes to text and save up to a million notes in the app's folders and file cabinets.

\$29.95 Looking Glass TechnologiesPO Box 8636 Endwell, NY 13762STKIES.EXE 334,460 bytes

If you have installed an Unzipping or Decompression program,

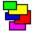

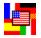

## Ultimate Language Tutor 3.0 (The)

<u>Click here</u> for information regarding precautions before installing Shareware

Let your PC be your professor with this slick vocabulary learning and testing system. Learn Spanish, Italian, German or French via flash cards and proficiency exams. The registered version lets you add more words and phrases to a library.

\$20 per language Ultimate SoftwarePO Box 5015 Central Point, OR 975024LANG3.ZIP 99,711 bytesrequires VBRUN300.DLL

If you have installed an Unzipping or Decompression program,

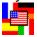

## **ACT! Tools For Windows**

<u>Click here</u> for information regarding precautions before installing Shareware

We have a special guest appearance in this issue of the CD-ROM; a Shareware package that was NOT in the Superior Shareware column of the magazine. ACT! Tools was written by **WINDOWS Magazine** contributing editor Dave Claiborne, who offered it to us for distribution on this issue of the CD-ROM.

ACT! Tools is a collection of Word for Windows macros that provides easy access to your contact information in ACT! while using Microsoft Word for Windows.

<u>Click Here</u> to see instructions on how to use these templates.

ACT! Tools is located in the \WMSHAR95\05MAY\ACTTOOLS directory on this CDROM.

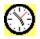

## Win CapClock 5.0

<u>Click here</u> for information regarding precautions before installing Shareware

This utility isn't just about time. In addition to putting the time and date in your title bar, CapClock monitors your system resources, memory and free hard disk space. It also allows you to set alarms and pick sound files that notify you when resources have dropped below critical levels.

\$10 G. L. Liadis & Associates
5167 1/2 Saling Ct. Columbus, OH 43229
CAPCLK.ZIP 94,776 bytes
requires VBRUN300.DLL

If you have installed an Unzipping or Decompression program,

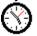

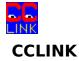

<u>Click here</u> for information regarding precautions before installing Shareware

CCLINK takes the guesswork out of internal modem connections by monitoring communications and placing an LED display on your desktop. It allows modem configuration and AT-command input and can monitor any port, including parallel ports. Other features include auto-dial and auto-send.

\$10 Gary Shaboo319 East Main St., Apt. F4 Marlborough, MA 01752CCLINK.ZIP 61,358 bytes

If you have zipping or Decompression program,

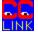

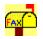

## FaxMail 3.10

<u>Click here</u> for information regarding precautions before installing Shareware

This full-featured fax program improves with each release. FaxMail 3.10 appends a Fax button to all your apps and adds its functions to system menus. The program includes hundreds of features, such as OCR and unlimited phone books.

\$59 Jon Krahmer ElectraSoft 3207 Carmel Valley Dr. Missouri City, TX 77459 FAX\_V310.ZIP 738,865 bytes

If you have installed an Unzipping or Decompression program,

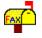

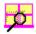

# InfoSpy 2.13

<u>Click here</u> for information regarding precautions before installing Shareware

InfoSpy reports system information, such as tasks, modules, environment variables, multimedia devices, CMOS, memory blocks, DOS device drivers, VxDs, virtual machines, version info, and GDI and User Heap. It also includes system alarms and a .DLL search function.

\$14.99 Dean Software DesignPO Box 13032 Mill Creek, WA 98082ISPY213.ZIP 377,874 bytes

If you have installed an Unzipping or Decompression program,

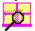

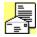

### MailBag Plus 1.1a

<u>Click here</u> for information regarding precautions before installing Shareware

This America Online filing cabinet utility will save you hours of connect time. It allows you to organize and locally save your e-mail, along with any other AOL information. You can configure it to launch AOL automatically and reply to or forward any message stored in your MailBag.

\$11.95 to \$14.50 Next Generation Software
 2831 Gallows Rd., Ste. 201 Falls Church, VA 22042
 MAILBAG1.ZIP 105,443 bytes
 requires VBRUN300.DLL
 available only on America Online

If you have installed an Unzipping or Decompression program,

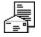

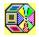

### Spin Wizard 1.1.1h

<u>Click here</u> for information regarding precautions before installing Shareware

This utility lets you launch apps, documents, tasks and files from one of 96 buttons on its rotatable 3-D carousel. It includes hot-key access, drag-and-drop support, a macro recorder, launched-app indicator lights and icon support.

\$29.95 Tanisys Technology 1310 RR 620 South Ste. B195 Austin, TX 78734 SPINN.EXE 250,232 bytes requires VBRUN300.DLL

If you have installed an Unzipping or Decompression program,

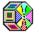

click on the icon above to unzip the program.

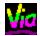

### ViaPrint 2.14

Click here for information regarding precautions before installing Shareware

Your custom-printing prayers have been answered. ViaPrint prints labels, business cards and anything else you can think of. It includes preset Avery-sized labels, graphics support and a database printing utility. Among its many other features are text rotation and a built-in font viewer.

\$29.50 Viable Software Alternatives PO Box 98134 Las Vegas, NV 89193 VIAPR214.ZIP 253,215 bytes requires VBRUN300.DLL

If you have installed an Unzipping or Decompression program,

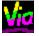

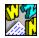

## WhizNotes s2.1

<u>Click here</u> for information regarding precautions before installing Shareware

The new version of WhizNotes organizes your notes into searchable, hierarchical topics. It also provides visual separators and improved help-file generation. The new version lets you have more active windows, and it can open multiple topics simultaneously.

\$54.45 Sanjay Kanade 19672 Stevens Creek Blvd. 216 Cupertino, CA 95014 WHIZNT21.ZIP 569,867 bytes

If you have installed an Unzipping or Decompression program,

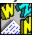

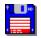

### Windows Commander 1.50

Click here for information regarding precautions before installing Shareware

This FileMan replacement supports Print Manager drag-and-drop and archive management. It offers command-line launching and a file viewer that views files of any size in hex, binary or text format. You can also set user-defined commands for frequently used apps.

\$25-\$30Christian GhislerLindenmattstr. 60CH-3065 BolligenSwitzerlandWCMD\_E.ZIP363,713 bytes

If you have installed an Unzipping or Decompression program,

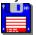

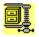

## WinZip 5.6

<u>Click here</u> for information regarding precautions before installing Shareware

The new WinZip continues to offer useful functions, such as check-out and install/uninstall. Now it supports Internet formats, such as .TAR, .GZ and Unix compress. It can also decompress files in the Microsoft Compress format (LZEXPAND) found on distribution disks.

\$29 Nico Mak Computing PO Box 919 Bristol, CT 06011 WINZIP56.EXE 294,736 bytes

If you have installed an Unzipping or Decompression program,

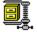